Univerzita Komenského v Bratislave Fakulta matematiky, fyziky a informatiky

# Efekt intervencie EmptyChair pre virtuálnu realitu na úroveň stresu, SEBASÚCITU A SEBAKRITIKY Bakalárska práca

2023 Teodor Fuček

## Univerzita Komenského v Bratislave Fakulta matematiky, fyziky a informatiky

# Efekt intervencie EmptyChair pre virtuálnu realitu na úroveň stresu, sebasúcitu a sebakritiky Bakalárska práca

Študijný program: Aplikovaná informatika Študijný odbor: Informatika Školiace pracovisko: Katedra aplikovanej informatiky Školiteľ: RNDr. Zuzana Berger Haladová, PhD.

Bratislava, 2023 Teodor Fuček

# Kapitola 1

# Virtuálna realita

Virtuálna realita je pojem, ktorý v posledných rokoch rastie na popularite. Ide o technológiu, ktorá nám umožňuje vstúpiť do simulovaného prostredia a interagovať s ním prostredníctvom vizuálnych, sluchových a iných zmyslových podnetov. Táto technológia vytvára ilúziu existencie a umožňuje nám zažiť a preskúmať virtuálne svety bez fyzických obmedzení[\[7\]](#page-20-0).

Virtuálna realita je založená na kombinácii pokročilých hardvérových a softvérových prvkov. Hardvérová časť vrátane náhlavných súprav, ovládačov a senzorov je zodpovedná za zachytávanie pohybov, zvukov a iných vstupov používateľa a ich premenu na virtuálny zážitok. Časť softvéru zahŕňa vytváranie virtuálnych prostredí, prácu s grafikou, zvukovými efektmi a interakciu s virtuálnymi objektmi.

## 1.1 Využitie virtuálnej reality

Virtuálna realita sa používa vo viacerých odvetviach. Vzdelávanie je jednou z oblastí, v ktorom môže byť VR užitočným nástrojom. Virtuálna realita umožňuje študentom získať nové skúsenosti a poznatky prostredníctvom interaktívnych hier. Umožňuje tým riešiť problémy hravou formou a rozvíjať kritické myslenie v bezpečnom a kontrolova-nom prostredí<sup>[\[6\]](#page-20-1)</sup>.

Okrem vzdelávania, virtuálna realita ovplyvňuje aj zábavný a herný priemysel. VR hry ponúkajú neuveriteľne pohlcujúci zážitok, prostredníctvom ktorého sa hráči môžu stať súčasťou virtuálneho sveta, zažiť dobrodružstvá a interagovať s virtuálnymi postavami ktoré sa nazývajú avatary. VR otvára nové možnosti aj pre film a televíziu, ktoré umožňujú, že diváci sa môžu jednoduchšie ponoriť do deja[\[6\]](#page-20-1).

V medicíne sa virtuálna realita využíva na simuláciu chirurgických zákrokov, rehabilitáciu a terapiu. Lekári a pacienti môžu prostredníctvom VR prechádzať rôznymi scenármi a získavať cenné skúsenosti bez reálneho rizika. VR tiež pomáha pri liečbe fóbií, úzkostí a posttraumatickej stresovej poruche[\[6\]](#page-20-1).

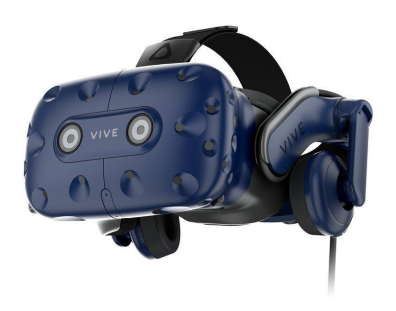

Obr. 1.1: HTC VIVE Pro headset

## 1.2 HTC VIVE Pro

V rámci tejto bakalárskej práce sa budeme špecializovať na aplikácie virtuálnej reality s využitím zariadenia HTC VIVE Pro. HTC VIVE Pro je jedným z popredných VR headsetov na trhu, ktorý ponúka vysokokvalitný vizuálny zážitok.

Náhlavná súprava HTC VIVE Pro obsahuje displej s vysokým rozlíšením až 1440  $\times$  1600 pixelov s 90 Hz obnovovaciou frekvenciou, integrovaný systém sledovania pohybu a vylepšený zvukový systém pre vynikajúci zážitok a presnosť. Používatelia majú možnosť presne vidieť jasné detaily virtuálneho prostredia a vnímať pohyb svojich tiel prostredníctvom senzorov na náhlavnej súprave a ovládačoch[\[3\]](#page-20-2).

HTC VIVE Pro je vybavený viacerými senzormi, ktoré sú rozhodujúce pre sledovanie pohybov používateľa a poskytovanie presnejších interakcií vo virtuálnom prostredí. Tieto senzory sú integrované do samotnej náhlavnej súpravy a ovládačov.

- Sledovanie polohy headsetu: HTC VIVE Pro používa technológiu nazývanú SteamVR Tracking, ktorá umožňuje sledovať polohu a orientáciu headsetu v priestore. Tento systém využíva snímače umiestnené v okolí miestnosti a prijímač na headset, ktorý zachytáva signály a vypočítava presnú polohu v reálnom čase. Vďaka tomu užívateľ môže voľne pohybovať hlavou a vnímať zmeny virtuálneho prostredia podľa svojho pohybu[\[3\]](#page-20-2).
- Sledovanie polohy ovládačov: Ovládače HTC VIVE Pro sú tiež vybavené senzormi na sledovanie ich polohy a pohybu v priestore. Zachytávajú pohyb ovládačov v rukách užívateľa a prenášajú tieto informácie do virtuálneho prostredia. To umožňuje interakciu s virtuálnymi objektmi a ovládanie prostredia prostredníctvom gest a pohybov[\[3\]](#page-20-2).
- Sledovanie pohybu: Okrem sledovania polohy headsetu a ovládačov má HTC VIVE Pro aj senzory na sledovanie pohybu užívateľa. Tieto senzory môžu byť

umiestnené na tele užívateľa a zahŕňajú akcelerometre, gyroskopy a snímače pohybu. Môžu byť umiestnené na zápästiach, páse, chodidlách a aj na hrudi. Tieto senzory zaznamenávajú a analyzujú pohyb tela užívateľa, čo umožňuje generovanie virtuálnej kostry a prispôsobenie virtuálneho zážitku pohybu užívateľa. Vďaka týmto senzorom je možné dosiahnuť realistickú interakciu s virtuálnym prostredím[\[3\]](#page-20-2).

Vďaka týmto senzorom HTC VIVE Pro dokáže sledovať a interpretovať pohyb a interakcie užívateľa s vysokou presnosťou. To umožňuje zaručiť pôsobivý a presný virtuálny zážitok s väčšou mierou imerzie a interaktivity.

## 1.3 UNITY

Unity je vývojové prostredie zamerané na vytváranie hier a rôzneho iného obsahu ako napríklad aplikácií vo virtuálnej realite alebo rozšírenej realite. Kvôli svojej popularite v hernom priemysle a rastúcemu záujmu o virtuálnu a rozšírenú realitu vyniká ako jedno z najlepších vývojových prostredí v tejto oblasti kde má na videohernom trhu iba zopár konkurentov. Unity umožňuje vývojárom vytvárať aplikácie pre rôzne platformy ako sú počítače, mobilné zariadenia, herné konzoly a VR.

Jedným z hlavných dôvodov, prečo sme sa rozhodli použiť Unity, bola jeho silná podpora pre VR. Unity poskytuje vývojárom nástroje na jednoduché a efektívne vytváranie aplikácií VR. Máme prístup k rôznym komponentom a skriptom, ktoré umožňujú interakciu so zariadeniami VR, ako je HTC Vive Pro[\[5\]](#page-20-3).

Ďalšou silnou stránkou Unity je jej veľká a aktívna komunita. Máme prístup k množstvu dokumentácie, návodov a fór, kde môžeme získať odbornú pomoc a rady od skúsených vývojárov. To nám umožňuje rýchlo získať potrebné vedomosti a riešiť vzniknuté problémy[\[2\]](#page-20-4).

## 1.4 Avatary vo virtuálnej realite

Avatary vo virtuálnej realite predstavujú reprezentáciu nás, použivateľov. Použivajú sa na interagovanie a komunikovanie v rôznych virtuálnych svetoch. Avatary, teda postavy môžu byť vyvorené na základe nejakého reálneho vzoru ale tak isto aj na našej fantázii.

#### 1.4.1 Tvorba avatarov

Avatarov do virtuálnej reality je možné vytvoriť niekoľkými spôsobmi.

• Skenovanie reálnej osoby. Toto sa dá dosiahnúť pomocou špeciálnych zariadení, ako sú 3D skenery, ktoré vedia spracuvávať vstupy, ako je podoba daného užíva-

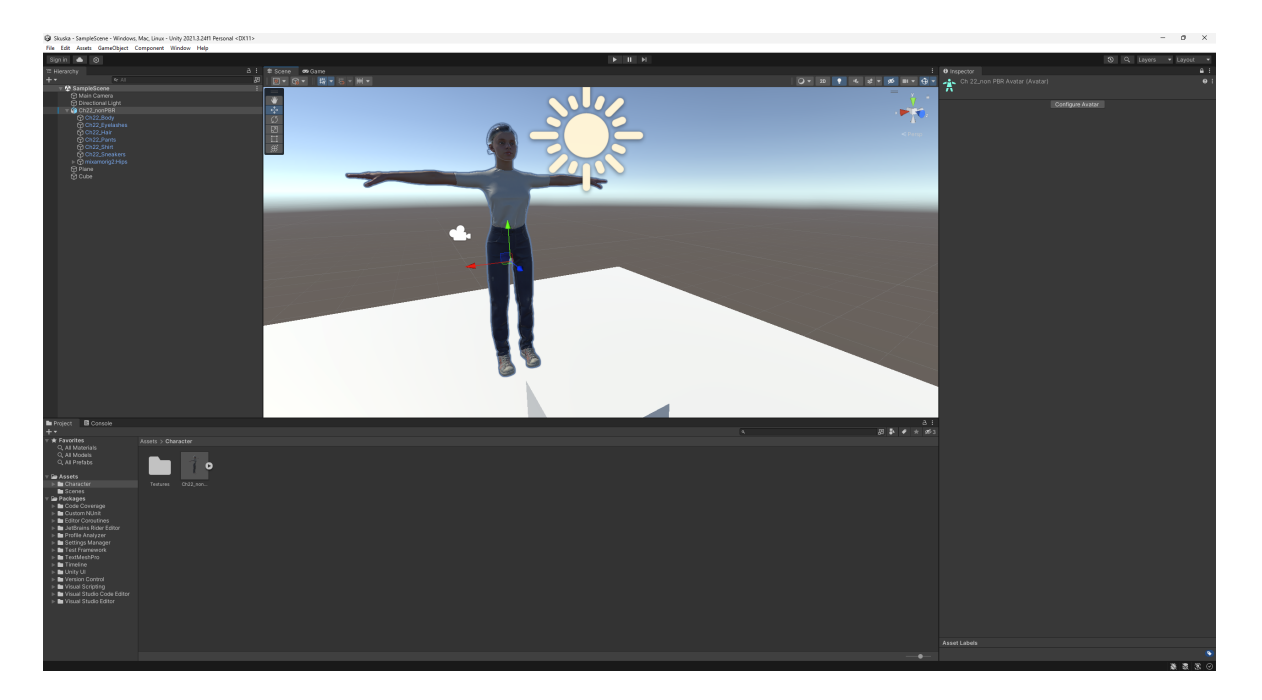

Obr. 1.2: Práca s avatarom v UNITY

teľa alebo rózne pohyby a interakcie pouźivateľa. Takto je možné vytvoriť presnú kópiu človeka v digitálnom priestore.

• Určený software a nástroje sú ďalším spôsobom tvorby avatarov od úplných základov. Použivatelia si v týchto programoch môžu vybrať rôzne vlastnosti svojich avatarov ako je samotný vzhľad avatara, teda jeho farba vlasov, očí, aký typ oblečenia má mať na sebe a ďalšie detaily ktoré čo najviac predstavujú víziu používateľa

## 1.4.2 Využitie avatarov

Avatary majú viacero účelov a výhod. Sociálna interakcia je funkciou napríklad chatu, ale avatary majú tú pridanú hodnotu, že prispievajú k autentickejšej a pohlcujúcejšej virtuálnej skúsenosti kvôli týmto výhodám:

- Môžeme si zvoliť svoj vzhľad a štýl avatara a tak je podporená autenticita a vyjadrovanie seba samého.
- Sociálna interakcia, kde môžeme interagovať s inými používateľmi aj keď sú od nás stovky kilometrov vzdialení a diskutovať s nimi a tak podporujú určité komunity, pre ktoré by nebolo výhodné stretnúť sa v reálnom svete.
- Používatelia sú chránení pred nebezpečenstvom tak, že ich skutočná identita nie je odhalená. Môžu komunikovať bez toho aby odhalili svoje skutočné meno, vek alebo fyzický vzhľad.
- Avatary môžu vykonávať rôzne gestá, tvárové výrazy a prejavovať emocionálnu odozvu, čo môže prispieť k hlbšej empatii, napríklad pri terapiách.
- Vytvorenie samotného avatara pomáha užívateľovi rozvíjať jeho kreativitu

Sociálna interakcia prostredníctvom avatarov vo virtuálnej realite prináša mnoho výhod a otvára nové možnosti pre vzájomnú komunikáciu a budovanie vzťahov vo virtuálnom prostredí.

#### 1.4.3 Overcoming the Uncanny Valley

"Overcoming the Uncanny Valley" je koncept v oblasti vytvárania ľudsky pôsobiacich postáv teda robotov alebo avatarov. Je to teória, ktorú opísal japonský robotik Masahiro Mori v roku 1970 vo svojom diele "Bukimi no tani" ktoré sa prekladá ako "Overcoming the Uncanny Valley". Hovorí o tom, že keď sú humanoidné postavy, teda roboti alebo avatary pomerne realistický, ale nie sú sostatočne presvedčivý, tak môžu vyvolať negatívne pocity u druhých ľudí[\[1\]](#page-20-5).

Hlavným cieľom prekonania je, aby tieto humanoidné postavy dosiahli výnimočnú autenticitu a následne by zredukovali nežiadúce pocity ako sú hnev alebo strach. Toto vieme dosiahnuť pomocou pracnej a poctivej animácie ale aj pomocou kvalitných textúr alebo autentického osvetlenia.

#### Problém očí

Animátorí sa zhodujú na tom, že očí sú najhlavnejším podnetom pre vytváranie negatívnych pocitov, hlavne pocitu zhrozenia na avataroch. Oči majú veľký vplyv na to ako vnímame a komunikujeme s daným avatarom. Realistickosť je teda kľúčovým faktorom, pre príjemnú interakciu s humanoidom.

Na problém očí narazil aj robotik a dizajnér hračiek George York z YFX Studio, ktorý toto pocítil na vlastnej koži pri prvých reakciách na svoju bustu WowWee Alive Elvis, kde používatelia vyjadrovali zmiešané pocity z jeho produktu. Tento problém vyriešil tým, že oči prekryl slnečnými okuliarmi[\[1\]](#page-20-5).

V snahe prekonať "Uncanny Valley" a vytvoriť presvedčivé a realistické oči sa vyvíjajú rôzne technológie. Taktiež sa použivajú pokročilé algoritmy ako napríklad strojové učenie na vytváranie realistických animácii, ktoré sa učia napodobiť komplexné pohyby očí[\[1\]](#page-20-5).

## 1.5 VR v oblasti psychoterapie

Virtuálna realita sa začína čoraz viac využívať v rôznych oblastiach psychoterapie, vrátane liečby komplexných porúch, ako sú poruchy stravovania, panická porucha a

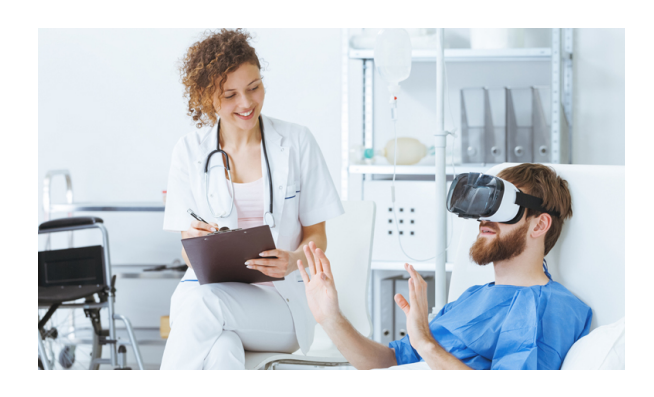

Obr. 1.3: VR používaná pri psychoterapii

posttraumatická stresová porucha. Začína sa aj rozširovať na širšie spektrum psychoterapeutických prístupov[\[4\]](#page-20-6).

Pomocou virtuálnej reality vieme vytvárať interaktívne 3D prostredia a VR umožňuje užívateľom plne sa ponoriť do simulovaného sveta. Táto schopnosť VR ponúka obrovský potenciál v rôznych oblastiach, a psychoterapia nie je výnimkou. Jedným z hlavných dôvodov, prečo je VR tak užitočná a všestranná pre psychoterapiu je jej schopnosť umožniť užívateľom zažiť "iné" svety a "iné reality"[\[4\]](#page-20-6).

Vďaka VR je možné vytvoriť realistické prostredie, ktoré umožňuje pacientom interagovať s virtuálnymi postavami a prostredím, ako keby boli v skutočnom svete. Tento senzorický zážitok prispieva k hlbšej angažovanosti a emocionálnej reakcii pacientov, čo môže uľahčiť proces terapie. Pacienti majú možnosť opakovane zažívať situácie, ktoré ich trápia, a postupne sa s nimi vyrovnávať v bezpečnom a kontrolovanom prostredí[\[4\]](#page-20-6).

Virtuálna realita je jeden z najmocnejších nástrojov, ktoré klinická komunita doposiaľ mala. Existuje všeobecná zhoda, že na navrhnutie aplikácie VR sú potrebné tri "I": Interakcia, Imerzia a Imaginácia(predstavivosť)[\[4\]](#page-20-6).

- Interakcia: pacienti môžu mať kontrolu nad svojimi akciami a rozhodnutiami vo virtuálnom svete. Táto interakcia je dôležitá pre psychoterapiu, pretože umožňuje pacientom experimentovať s rôznymi spôsobmi správania a testovať ako zvládať rôzne situácie.
- Imerzia: užívateľ je úplne pohltený do virtuálneho prostredia a má pocit, že je súčasťou tohto sveta. Vďaka pokročilým vizuálnym a zvukovým efektom je možné vytvoriť realistické virtuálne scenáre, ktoré pôsobia na zmysly užívateľa. Táto imerzia je dôležitá pre psychoterapiu, pretože umožňuje pacientom zažiť emocionálnu reakciu na virtuálne udalosti a situácie podobné tým, ktoré sa vyskytujú v ich skutočnom živote.
- Imaginácia(predstavivosť): terapeuti môžu vytvoriť virtuálne scenáre, ktoré sú prispôsobené potrebám pacienta, čo poskytuje možnosť experimentovať s rôznymi

scenármi a prehliadať rôzne perspektívy. Táto schopnosť imaginácie je cenná pre psychoterapiu, pretože umožňuje pacientom rozšíriť svoje myslenie a prekonať obmedzenia ich skutočného prostredia.

Na záver môžeme povedať, že virtuálna realita prináša novú dimenziu do oblasti psychoterapie, vytvára bezpečné a interaktívne prostredie, v ktorom pacienti môžu objavovať, rásť a dosahovať zlepšenie svojho psychického zdravia. Vďaka svojmu potenciálu a všestrannosti sa VR stáva cenným nástrojom pre terapeutov, ktorí sú schopní ponúkať lepšiu a prispôsobenú starostlivosť pacientom hľadajúcim liečbu a riešenie svojich psychických problémov.

## 1.6 BVH (Biovision Hierarchy)

Formát súboru BVH (Biovision Hierarchy) predstavuje štruktúrovaný spôsob ukladania údajov o pohybe avatarov, ktorý je využívaný v oblasti animácie a virtuálnej reality. Tento formát sa odlišuje od iných formátov svojou hierarchickou štruktúrou, ktorá umožňuje detailne popísať pohyb jednotlivých kostí skeletu. BVH súbor sa skladá z dvoch hlavných častí:

- hlavička: obsahuje definíciu hierarchie skeletu
- sekcia pohybu: obsahuje časové údaje o polohe a rotácii pre každú kosť v každom snímku animácie.

Hlavná prednosť BVH je, že efektívne reprezentuje komplexné pohyby postáv, čo umožňuje animátorom a vývojárom presne simulovať ľudský pohyb a interakcie v digitálnom prostredí. Vďaka svojej univerzalite je BVH často používaný ako štandardný formát pre prácu s údajmi o pohybe.

## 1.6.1 Štruktúra BVH súboru

Každý BVH súbor začína definíciou kostry, kde každá kosť (alebo segment) je definovaná svojou pozíciou, orientáciou a vzťahom k ostatným kosťam v hierarchii. Táto štruktúra umožňuje reprezentáciu skeletu ako stromovej štruktúry, kde každý uzol predstavuje kosť. Po definícii skeletu nasleduje sekcia pohybu, ktorá pre každý snímok animácie obsahuje údaje o rotácii a pozícii pre každú kosť.

Tento formát je výnimočný svojou flexibilitou a schopnosťou prispôsobiť sa rôznym potrebám animácie, čo robí z BVH ideálny nástroj pre tvorbu realistických a presných animácií postáv v digitálnom prostredí.

## 1.7 Kostra Avatara a 3D Postáv

Kostra avatara a 3D postáv predstavuje kľúčový koncept v digitálnej animácii a virtuálnej realite, umožňujúci vytváranie plynulých a realistických pohybov. Táto kostra, často označovaná ako "rig", je interná štruktúra používaná na definovanie pohybu a polohy častí tela 3D modelu. Kostra sa skladá z hierarchie kostí, kde každá kosť má špecifickú funkciu a je zodpovedná za určitú časť modelu.

- Definícia Kostry: Základom kostry je definícia jej hierarchie, kde každá kosť je spojená s jednou alebo viacerými ďalšími kosťami, vytvárajúc tak stromovú štruktúru. Táto štruktúra umožňuje animátorom presné ovládanie pohybov postavy.
- Rigging a Skinning: Po definovaní kostry nasleduje proces riggingu, kde sa kostra "pripája"k 3D modelu. Skinning je potom proces, pri ktorom sa určuje, ako bude koža (alebo povrch) modelu reagovať na pohyby kostí.

### 1.7.1 Technológie a Nástroje

Na vytvorenie a manipuláciu s kostrami avatara a 3D postáv sa používajú špecializované softvérové nástroje, ako sú Autodesk Maya, Blender, 3ds Max, a Cinema 4D. Tieto nástroje poskytujú komplexné funkcie pre modelovanie, rigging, skinning a animáciu, umožňujúc vytvárať detailné a realistické pohyby.

### 1.7.2 Aplikácie a Využitie

Kostry avatara a 3D postáv majú široké spektrum aplikácií, od videohier a animovaných filmov po virtuálnu a rozšírenú realitu. V videohrách umožňujú vytváranie plynulých animácií postáv, zatiaľ čo v animovaných filmoch prispievajú k vytváraniu expresívnych a dynamických charakterov. V oblasti VR a AR, kostry avatara umožňujú používateľom interagovať s virtuálnym svetom realistickým a prirodzeným spôsobom. Navyše, v medicínskych a vzdelávacích simuláciách pomáhajú pri vytváraní presných modelov ľudského tela pre štúdium a tréning.

Kostry avatara a 3D postáv sú neoddeliteľnou súčasťou moderného sveta digitálnej animácie, umožňujúc vytváranie pôsobivých a realistických virtuálnych zážitkov. Ich vývoj a aplikovanie predstavujú kľúčové oblasti výskumu a inovácií v oblasti počítačovej grafiky a interaktívnych médií.

# 1.8 Meshy na Avataroch a Animáciách vo Virtuálnej Realite

Virtuálna realita (VR) ponúka pohlcujúce zážitky prostredníctvom simulovaného prostredia, ktoré môže napodobňovať reálny svet alebo predstavovať úplne nové svety. Kľúčovou súčasťou týchto zážitkov sú avatary a animácie, ktoré sú reprezentované pomocou meshov. Mesh v kontexte počítačovej grafiky je zbierka vrcholov, hrán a stien, ktoré definujú tvar 3D objektu.

### 1.8.1 Meshy a Avatary

Avatary vo VR sú digitálne reprezentácie užívateľov alebo postáv, ktoré umožňujú interakciu s virtuálnym svetom. Meshy sú základom pre vytváranie týchto avatarov, pretože poskytujú štruktúru, na ktorej možno mapovať textúry a vytvárať tak detailné a presvedčivé vizuálne reprezentácie. Komplexnosť meshu môže ovplyvniť, ako detailne môže byť avatar vyobrazený, vrátane jemných výrazov tváre, oblečenia a iných charakteristických čŕt.

## 1.8.2 Animácie a Meshy

Animácie vo VR sú zásadné pre vytvorenie plynulého a realistického pohybu avatara alebo iných objektov v virtuálnom prostredí. Meshy umožňujú, aby sa tieto objekty pohybovali a menili tvar spôsobom, ktorý napodobňuje skutočný svet alebo dosahuje požadovaný fantastický efekt. Techniky ako skinning a rigging sú používané na priradenie kostí a svalov k meshu, čo animátorom umožňuje presne ovládať, ako sa mesh pohybuje a deformuje počas animácie.

## 1.8.3 Výzvy a Riešenia

Pri práci s meshmi na avatary a animácie vo VR existujú určité výzvy, ako je napríklad zabezpečenie plynulosti animácií pri zachovaní vysokého výkonu VR systémov. Optimalizácia meshov a efektívne využitie zdrojov hardvéru sú kľúčové pre dosiahnutie tohto cieľa. Techniky ako level of detail (LOD) umožňujú systémom dynamicky upravovať komplexnosť meshov na základe vzdialenosti a výkonu, čím sa znižuje záťaž na hardvér bez výrazného zníženia kvality vizuálneho zážitku.

## 1.9 Úvod

V súčasnej ére digitalizácie sme svedkami nespočetných možností pre vývoj technológií, ktoré môžu zásadne meniť a zlepšovať každodenné procesy a interakcie v našom živote. Jedným z takýchto príkladov je intervencia vo virtuálnej realite, ktorá má potenciál výrazne ovplyvniť spôsob, akým pristupujeme k výskumu a terapiám. Naša bakalárska práca sa zameriava na vývoj aplikácie určenej pre virtuálnu realitu, ktorá by bola využiteľná pre terapeutické intervencie a výskumné účely na Fakulte sociálnych a ekonomických vied Univerzity Komenského čo je náš klient ako aj na fakulte matematiky, fyziky a informatiky Univerzity Komenského.

Na základe súčasných potrieb fakulty, sme boli povolaní k vytvoreniu aplikácie, ktorá umožňuje detailné sledovanie užívateľa a jeho následnú projekciu vo virtuálnej realite. Tento prístup nám poskytuje nové možnosti pre analýzu údajov v real-time prostredí, čo pomôže účinnosti terapeutických intervencii.

Význam našej práce spočíva v naplnení medzery v existujúcich terapeutických prístupoch prostredníctvom využitia technológií virtuálnej reality, ktoré môžu poskytnúť nové perspektívy na liečebné procesy a zároveň umožniť presnejšie sledovanie pokroku pacienta. Okrem toho náš projekt prispieva k akademickej komunite pridanou hodnotou v oblasti výskumu virtuálnej reality a jej aplikácii v terapeutickej sfére.

V našej práci sa budeme zaoberať návrhom, vývojom a testovaním? aplikácie, pričom kladieme dôraz na používateľský komfort, intuitívnosť ovládania a presnosť zaznamenávaných údajov. Spolupráca s FSEV UK zabezpečuje, že výsledný produkt bude nielen technologicky pokročilý, ale aj priamo prispôsobený potrebám a požiadavkám koncových užívateľov.

Naším cieľom je teda nielen technické zvládnutie vývoja aplikácie pre virtuálnu realitu, ale aj jej praktické využitie vo výskumných a terapeutických procesoch, ktoré prispieva k lepšiemu pochopeniu a efektívnejšiemu riešeniu psychologických a fyzických problémov pacientov.

### 1.9.1 Požiadavky klienta

Naša aplikácia na intervenciu vo virtuálnej realite je navrhnutá tak, aby presne zodpovedala špecifikovanému scenáru intervencie, ktorý bol pripravený klientom.

Jednou z kľúčových funkcií, ktoré implementujeme, je integrácia nahrávania hlasu prostredníctvom mikrofónu spolu s nahrávaním pohybov avatara. Toto umožní terapeutom analyzovať komunikáciu pacienta nielen na základe hlasu, ale aj vizuálneho vyjadrovania. Zvuk bude možné importovať priamo do súborov, čo uľahčí archiváciu a neskoršiu analýzu.

Aplikácia bude obsahovať menu, ktoré bude navrhnuté s ohľadom na špecifické potreby aplikácie, a poskytne terapeutovi intuitívne rozhranie. Terapeut bude mať možnosť nezávisle si vybrať pohlavie avatara pre klienta aj oponenta, čo umožní personalizáciu zážitku podľa individuálnych potrieb.

Ďalšou dôležitou súčasťou je integrácia merania srdcového tepu do aplikácie. Táto

funkcionalita poskytne cenné fyziologické údaje, ktoré môžu pomôcť pri hodnotení emocionálneho stavu klienta počas interakcie v virtuálnej realite.

Súčasťou vývoja bude aj implementácia rôznych animácií, ktoré obohatia vizuálny a interaktívny zážitok, a prispôsobenie prostredia z prototypu tak, aby maximálne vyhovovalo potrebám terapeutov.

Vývoj zahŕňa implementáciu funkcionalít, ktoré sú zamerané na efektivitU terapeutického procesu, a to prostredníctvom intuitívnych prvkov a prispôsobeného prostredia, ktoré odpovedá konkrétnym potrebám a predstavám používateľov.

## 1.10 Postup intervencie

V tejto časti bakalárskej práce sa podrobne venujeme návrhu riešenia našej aplikácie pre intervenciu vo virtuálnej realite. Cieľom návrhu je vytvoriť ucelený a funkčný systém, ktorý bude nielen zodpovedať požiadavkám, ale aj maximálne vyhovovať potrebám užívateľov z pohľadu použiteľnosti.

Časť našej práce sa zameriava na vývoj rozhraní. Toto zahŕňa špecifikácie pre grafické užívateľské rozhrania a ovládacie prvky.

#### 1.10.1 Začiatok

Priprava na intervenčnú terapiu vo virtuálnej realite vyžaduje precízne nastavenie a kalibráciu vybavenia, aby bola zabezpečená efektívnosť terapie. Začíname tým, že terapeut spustí SteamVR, ktorý je nevyhnutný pre funkčnosť headsetu HTC Vive Pro 2. Tento headset je vybavený pokročilými senzormi pohybu a ovládačmi, ktoré zaznamenávajú a transformujú fyzické pohyby klienta do virtuálneho prostredia.

#### Nastavenie virtuálnej miestnosti

Pred začiatkom terapie je potrebné nastaviť virtuálnu miestnosť. Terapeut kalibruje podlahu tak, aby výška virtuálneho sveta zodpovedala reálnym podmienkam. To je dôležité pre intuitívne a prirodzené pohyby klienta bez rizika potknutia alebo pádu. Ďalej sa určujú hranice miestnosti, ktoré sú vizualizované vo virtuálnom prostredí, aby sa zabránilo nechcenému vstupu klienta do fyzických prekážok v reálnej miestnosti.

#### Použitie MANUS trackerov

Kľúčovou súčasťou prípravy je nasadenie a zapnutie MANUS trackerov, ktoré klient nosí na zápästiach, chodidlách, a vrchných častiach rúk. Tieto zariadenia sú esenciálne pre presné sledovanie pohybov rúk a nôh v rámci terapie. Klient si tiež nasadí hrudný pás, ktorý monitoruje srdcový tep počas celej intervencie. Tento pás poskytuje dôležité biometrické údaje, ktoré môžu odhaliť fyzické reakcie klienta na terapeutické podnety.

#### Kalibrácia a synchronizácia

Po nasadení trackerov nasleduje ich kalibrácia prostredníctvom MANUS dashboardu. Kalibrácia zahŕňa sériu jednoduchých pohybov, ktoré klient vykonáva, aby sa zabezpečilo, že pohyby avatara v virtuálnej realite presne zodpovedajú pohybom klienta v reálnom svete. Tento proces je kritický, pretože zaručuje, že virtuálny avatar bude presne reagovať na fyzické akcie klienta, čo je nevyhnutné pre efektívnu terapiu.

#### Zobrazenie nakalibrovaného avatara:

Po úspešnej kalibrácii sa na obrazovke zobrazí nakalibrovaný avatar, ktorý slúži ako vizuálna reprezentácia klienta vo virtuálnej realite. Tento avatar je zásadný pre celý terapeutický proces, pretože umožňuje klientovi vidieť svoje vlastné pohyby.

Takto pripravený a kalibrovaný systém poskytuje základ pre hladké a efektívne prevedenie terapeutickej intervencie, zatiaľ čo terapeut má všetky potrebné nástroje na monitorovanie a riadenie procesu v reálnom čase.

## 1.10.2 Úvodná obrazovka

Na obrázku je zobrazené užívateľské rozhranie, ktoré je navrhnuté ako úvodná obrazovka aplikácie na intervenciu vo virtuálnej realite. Hlavným prvkom je veľké oranžové tlačidlo s nápisom "PLAY", ktoré slúži na spustenie intervencie. Pod týmto tlačidlom sú dve sekcie s nápisom "Klientä Öponent", pričom každá sekcia obsahuje možnosť výberu pohlavia "manälebo "woman", reprezentovaného posuvníkmi s oranžovými bodkami. Tieto posuvníky sú intuitívnym spôsobom, ako terapeut môže vybrať pohlavie pre avatary klienta a jeho oponenta. Na spodnej časti obrazovky je tlačidlo "QUIT", ktoré je zvýraznené oranžovou farbou v kontraste s tmavým pozadím, a umožňuje užívateľom kedykoľvek opustiť aplikáciu. Celkový dizajn je čistý a jednoduchý, smerujúci k bezproblémovému užívateľskému zážitku.

### 1.10.3 Aklimatizačná miestnosť

Po stlačení tlačidla "PLAY"na úvodnej obrazovke klient vstupuje do aklimatizačnej miestnosti, ktorá je navrhnutá s cieľom pomôcť mu zoznámiť sa s prostredím virtuálnej reality. Miestnosť je jednoduchá, s minimalizovaným dizajnom, aby sa klient mohol sústrediť na základné aspekty manipulácie s avatárom a interakcie s virtuálnym prostredím.

Prvý obrázok ukazuje rôzne objekty na stoloch, ako sú elektrický skrutkovač, kanvica, hodiny, diaľkové ovládanie, hračka a šálka. Tieto predmety sú vybrané pre ich rozmanitosť v tvaroch a veľkostiach. Toto umožňuje klientovi praktizovať rozličné typy pohybov a interakcií.

V aklimatizačnej miestnosti sa nachádza tiež zrkadlo, ktoré umožňuje klientovi vidieť odraz svojho virtuálneho avatara. Toto zrkadlo je umiestnené tak, aby klient mohol pozorovať a porovnávať svoje skutočné pohyby s pohybmi svojho avatara. To mu poskytuje okamžitú spätnú väzbu a pomáha zlepšiť motorické schopnosti a súlad pohybov, čo je zásadné pre efektivitu terapie. Okrem toho, toto seba-pozorovanie podporuje učenie sa motorických vzorcov a posilňuje prepojenie medzi virtuálnym a reálnym pohybom, čím sa zvyšuje pocit ponorenia do virtuálneho sveta.

Celkovo je prostredie navrhnuté tak, aby klienta uviedlo do sveta virtuálnej reality. Robí to plynule a intuitívne, s dôrazom na pohyb, vnímanie priestoru a interakciu s virtuálnymi objektmi. Týmto sa pripravuje pôda pre nasledujúce terapeutické cvičenia.

#### Tlačidlo connect

Tlačidlo "Connect", zobrazené na spodnej časti obrazovky, je prvkom rozhrania, ktorý je viditeľný výhradne pre terapeuta. Klientovi v prostredí virtuálnej reality je tento element skrytý. Tlačidlo je navrhnuté na iniciačnú fázu procesu, kedy terapeut spáruje hrudný pás s aplikáciou.

Pri stlačení tlačidla "Connect"dôjde k bezdrôtovému prepojeniu pásu a aplikácie, čím sa zaznamenáva a v reálnom čase sleduje srdcový tep klienta. Po úspešnom pripojení sa tlačidlo zmení na "Disconnect", čo umožňuje terapeutovi odpojiť monitorovací prístroj, akonáhle je to potrebné. Nad tlačidlom sa potom zobrazuje aktuálny tep klienta, poskytujúc terapeutovi okamžité údaje potrebné pre hodnotenie klientovej reakcie a úrovne stresu alebo relaxácie počas rôznych fáz intervenčného programu.

#### 1.10.4 Hlavná miestnosť

Po úspešnom procese aklimatizácie a kalibrácie vstupuje klient do hlavnej terapeutickej miestnosti, ktorá je špeciálne navrhnutá pre interaktívne terapeutické sedenia vo virtuálnej realite. Táto miestnosť je vybavená zrkadlami umiestnenými na protiľahlých stenách, umožňujúc klientovi z každého uhla vidieť svoj avatar a pohyby, ktoré vykonáva.

V miestnosti sa nachádza digitálny časovač s veľkými číslicami umiestnenými v centre hornej časti obrazovky, ktorý sleduje dĺžku fáz. To umožňuje terapeutovi aj klientovi mať prehľad o čase strávenom v rámci fázy.

V hlavnej terapeutickej miestnosti sú umiestnené dve stoličky naproti sebe, ktoré sú zásadným prvkom v procese konfrontačnej terapie. Tieto stoličky sú navrhnuté tak,

aby umožnili klientovi zaujať pozíciu naproti svojmu virtuálnemu oponentovi, čo je kľúčové pre cvičenia zamerané na komunikáciu a sociálne interakcie.

Pri týchto cvičeniach klient sedí na jednej stoličke a v interaktívnom dialógu čelí svojmu avatárovi, ktorý reprezentuje oponenta alebo inú osobu z klientovho života. Tento proces je navrhnutý tak, aby pomáhal klientovi prepracovať sa cez rôzne sociálne scenáre alebo konflikty.

V ďalšej fáze terapie má klient možnosť prevteliť sa do svojho oponenta presadením sa na opačnú stoličku, čo umožňuje zmenu perspektívy a lepšie porozumenie situácie z pohľadu druhej strany. Tento prístup podporuje empatiu a sebapoznanie, umožňujúc klientovi lepšie pochopiť dynamiku vzťahov a interpersonálne interakcie.

#### Text na orientáciu

V pravom dolnom rohu hlavnej terapeutickej miestnosti je umiestnený text, ktorý poskytuje terapeutovi dôležité informácie o fáze, v ktorej sa klient aktuálne nachádza. Tento text, ktorý je neviditeľný pre klienta, je dôležitým prvkom rozhrania, ktorý umožňuje terapeutovi monitorovať priebeh terapie.

Text "Pred Nahrávaním x", kde x je číslo fázy, signalizuje terapeutovi, že sa nachádzajú v x-tej fáze terapie, a zároveň indikuje, či je táto fáza aktívne nahrávaná alebo prehrávaná. Takto sa terapeut môže jednoducho a efektívne orientovať vo fáze intervencie.

Systém umožňuje terapeutovi interaktívne riadiť proces terapie a poskytuje adaptibilitu v prispôsobení podľa potrieb a reakcií klienta v reálnom čase. Tieto informácie sú nástrojom pre terapeuta, aby mohol poskytovať cielenú spätnú väzbu a upravovať priebeh sedenia na základe klienta.

#### Ovládanie intervencie

Ovládanie aplikácie v hlavnej terapeutickej miestnosti je navrhnuté tak, aby bolo intuitívne a efektívne pre terapeuta. S použitím klávesnice má terapeut možnosť ovládať priebeh terapie a manipulovať s animáciami avatara, čím významne ovplyvňuje terapeutický proces.

Klávesy Alpha1 až Alpha4 sú nakonfigurované na spustenie špecifickej sady animácií, ktoré predstavujú rôzne emócie alebo stavy, s ktorými sa klient môže konfrontovať počas terapie:

• Stlačenie klávesy Alpha1 aktivuje animáciu smútku: avatar, na ktorého je animácia naprogramovaná, sa pomaly predkloní a ruky si položí na tvár, čím reprezentuje obraz zármutku.

- Klávesa Alpha2 vyvolá animáciu súcitu, pričom avatar sa nakloní smerom k klientovi ako prejav empatie a podpory.
- Alpha3 spúšťa animáciu pokoja, kde avatar zaujme pokojné pohyby sediac na stoličke, čo môže indukovať atmosféru kludu a bezpečia.
- Alpha4 je zas naprogramovaná na spustenie animácie hnevu, kde avatar vykoná gesto nahodenia rúk a potom prejde do kludného stavu.

Klávesy Alpha1 až Alpha4 umožňujú terapeutovi prechádzať medzi rôznymi fázami terapie alebo začať nahrávať zvuk a pohyby avatara pre neskoršiu analýzu a prehodnotenie.

Klávesa Alpha8 má špecifickú funkciu zastavenia nahrávania. Toto je dôležité, keď terapeut chce ukončiť aktuálnu fázu nahrávania a chce prejsť do ďalšej fázy.

Tento systém ovládania umožňuje terapeutovi presnú kontrolu nad terapeutickými sedeniami a poskytuje možnosti pre prispôsobenie reakcií avatara v reálnom čase v súlade s potrebami a odpoveďami klienta.

#### Postup intervencie

Pozrime sa teda podrobnejšie na jednotlivé fázy terapeutického intervenčného procesu, ktoré využívajú nahrávky a prenášanie klienta medzi rolami klienta a symbolického 'oponenta':

Klient je vyzvaný, aby si predstavil osobu (napríklad otca) sediacu na stoličke oproti. Klient má popísať túto osobu čo najkonkrétnejšie a vyjadriť svoje pocity, myšlienky a emócie v priamej reči. Táto interakcia je nahrávaná (Nahrávka 01), čím sa zaznamenávajú klientove priame a spontánne reakcie.

Klient potom preberá úlohu opačnej osoby a reaguje na predošlú Nahrávku 01. Jeho odpovede ako 'oponent' sú opäť nahrávané (Nahrávka 02). Toto umožňuje klientovi zažiť situáciu z perspektívy druhej strany a porozumieť vzťahovej dynamike.

Klient sa vráti do svojej pôvodnej role a počúva Nahrávku 02, aby zažil vplyv 'oponentovej' interakcie. Terapeut ho vyzýva, aby reflektoval nad svojimi pocitmi a potrebami, ktoré sa nahrávajú (Nahrávka 3.1 a 3.2). Tieto nahrávky sú neskôr spájané do celku (Nahrávka 03), čo vytvára spojitý príbeh pre celú interakciu.

Klient sa opäť stotožňuje s rolou 'oponentovej' osoby a reaguje na kombinovanú Nahrávku 03, ktorá obsahuje jeho pocity aj potreby. Jeho reakcie sú nahrávané (Nahrávka 04), pričom sa očakáva, že tento krok pomôže klientovi prehlbovať empatiu a porozumenie konfliktu. Následne sa klient vráti do svojej role a je vyzvaný, aby formuloval asertívnu reakciu na správanie 'oponentovej' osoby, ktoré bolo zachytené na Nahrávke 04. Klientova asertívna odpoveď je tiež nahrávaná (Nahrávka 05).

Klient opäť zaujme pozíciu 'oponentovej' osoby, kde je vyzvaný, aby na vypočutú Nahrávku 05 reagoval súcitne a pokúsil sa evokovať súcit zo strany 'oponentovej' osoby. Jeho reakcie sú zaznamenané (Nahrávka 06), ktoré potom poslúžia ako dôležitý materiál pre ďalšie fázy intervencie.

V poslednej fáze sa klient presadí späť do svojej role a počúva Nahrávku 06, ktorá mu prináša súcitnú odpoveď 'oponentovej' osoby. Klient je vyzvaný, aby si túto reakciu užil a vnútorne ju prijal. Klientove pocity a emócie v reakcii na túto fázu sú nahrávané (Nahrávka 07), ktorá poskytuje terapeutovi a klientovi materiál pre záverečné hodnotenie a reflexiu.

Na záver, všetky nahrávky a fázy procesu sú dôkladne analyzované terapeutom, aby sa poskytla ucelená a hlboká spätná väzba.

#### 1.10.5 Záver

Po ukončení intervenčnej terapie začína proces ukladania zvukových a pohybových dát do počítača. Na obrazovke je zobrazený text, ktorý informuje terapeuta o tom, ktoré fázy boli úspešne nahraté. Tento prehľad umožňuje terapeutovi získať okamžitú spätnú väzbu o úplnosti a kvalite zaznamenaných dát.

Po ukončení záznamu má klient možnosť odísť z virtuálnej reality, čo znamená, že si môže zložiť VR headset, trackery a hrudný pás, ktorý slúžil na monitorovanie srdcového tepu počas celej intervencie.

Po úspešnom uložení všetkých dát môže terapeut ukončiť aplikáciu. V adresári /StreamingAssets vo vnútri priečinku s aplikáciou sú k dispozícii súbory BVH (obsahujúce pohybové dáta) a WAV súbory (obsahujúce audio záznamy). Tieto súbory sú rozčíslované podľa jednotlivých fáz a presného času nahrávania, čo zjednodušuje archiváciu a neskoršiu analýzu.

Okrem toho, v adresári /Therapy-csv je k dispozícii Excel súbor (.xlsx) s podrobným rozpisom hodnôt klientovho srdcového tepu zaznamenaných každú sekundu počas celej intervencie. Tento súbor poskytuje cenné biometrické údaje, ktoré môžu byť využité na ďalšiu analýzu klientovho fyzického stavu počas terapeutických sedení.

# Literatúra

- <span id="page-20-5"></span>[1] Tom Geller. Overcoming the uncanny valley. IEEE Computer Graphics and Applications, 28(4):11–17, 2008.
- <span id="page-20-4"></span>[2] John K Haas. A history of the unity game engine. Diss. Worcester Polytechnic Institute, 483(2014):484, 2014.
- <span id="page-20-2"></span>[3] Dorothy C. Ogdon. Hololens and vive pro: Virtual reality headsets. Journal of the Medical Library Association, 107(1):118–121, 2019.
- <span id="page-20-6"></span>[4] Giuseppe Riva. Virtual reality in psychotherapy. Cyberpsychology & behavior, 8(3):220–230, 2005.
- <span id="page-20-3"></span>[5] Sa Wang, Zhengli Mao, Changhai Zeng, Huili Gong, Shanshan Li, and Beibei Chen. A new method of virtual reality based on unity3d. In 2010 18th International Conference on Geoinformatics, pages 1–5, 2010.
- <span id="page-20-1"></span>[6] Isabell Wohlgenannt, Alexander Simons, and Stefan Stieglitz. Virtual reality. Business & Information Systems Engineering, 62:455–461, 2020.
- <span id="page-20-0"></span>[7] J.M. Zheng, K.W. Chan, and I. Gibson. Virtual reality. IEEE Potentials, 17(2):20– 23, 1998.